مدل همه روتر ها 2911 انتماب كنيد

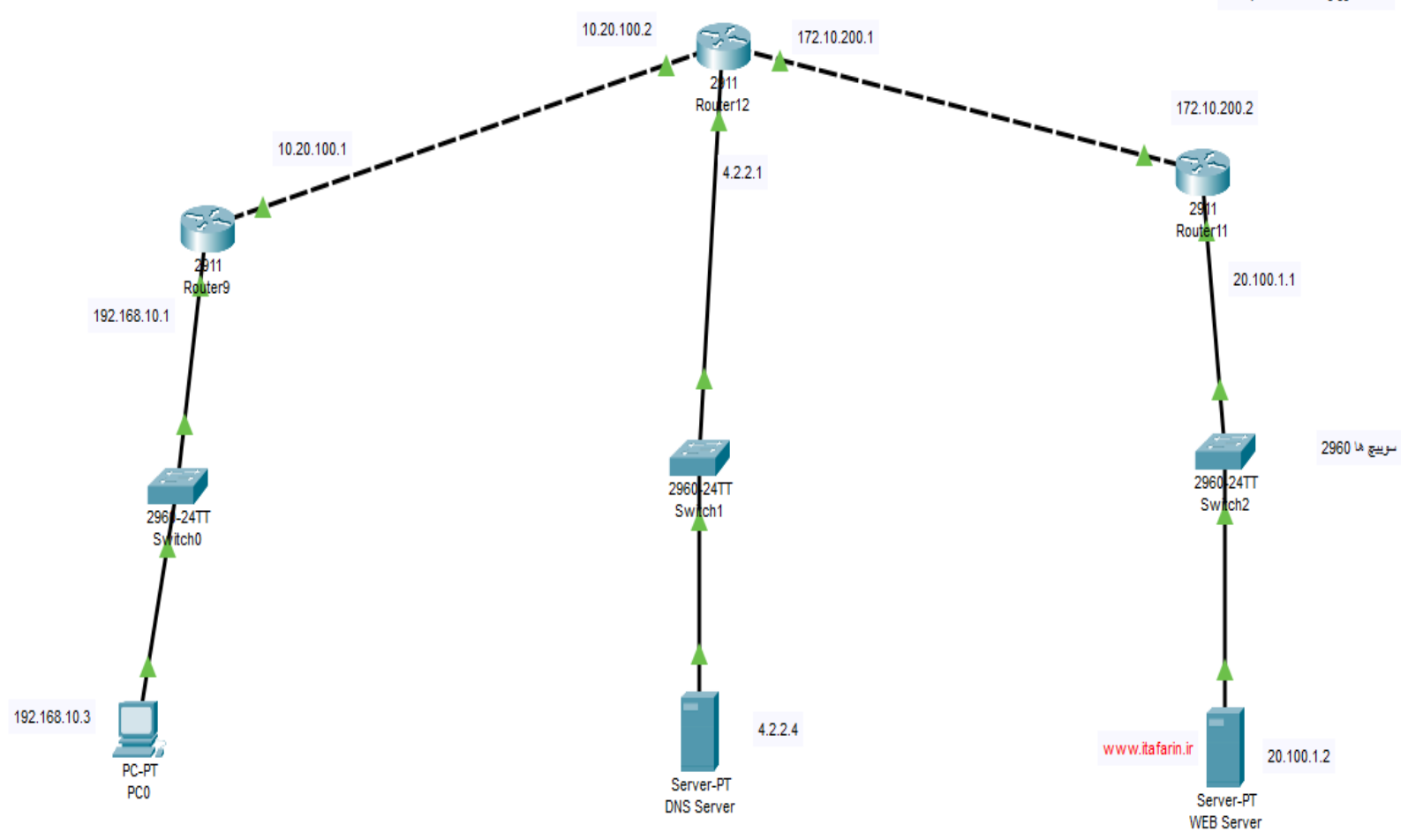

-1شبکه فوق را طراحی نمایید و آدرس IP های داده شده را اختصاص دهید .تمام م سیریاب ها مدل 2911 و سوییچ ها 2960 باشند. -2سرورهای DNS و Web را راه اندازی نمایید. -3طبق آموزش های داده شده Route ها )به انتخاب خودتان Static یا Daynamic)مربوط به شبکه ها را در مسیریاب ها بنویسید . -4با دستور Ping اتصال بین 0PC و سرور های DNS و WEB را بررسی نمایید. [www.itafarin.ir](http://www.itafarin.ir/) وبسایت ، PC0 در Gateway و DNS Server تنظیم با-5 را در مرورگر نمایش دهید.